## **FastStor<sup>™</sup>2 Quick Start Guide**

Press **ENTER**.

- 
- **1** Connect the AC power cord (1) to the **5** On the Operator Panel, press **NEXT 8** Connect the AC power cord (1) to the FastStor 2 and then to the AC outlet.
- 2 Connect a SCSI cable (2) between the autoloader and the host system.
- **3** Connect a second SCSI (3) cable or a terminator to the open SCSI port.

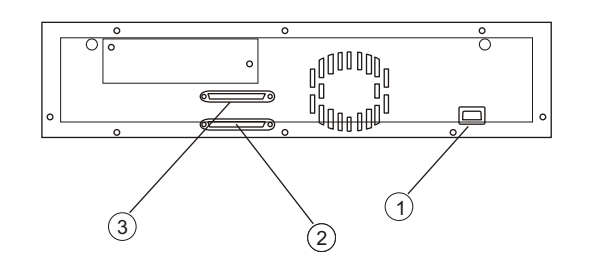

*4* To power up the autoloader, use the eraser end of a pencil or something similar to press the left side of the power switch.

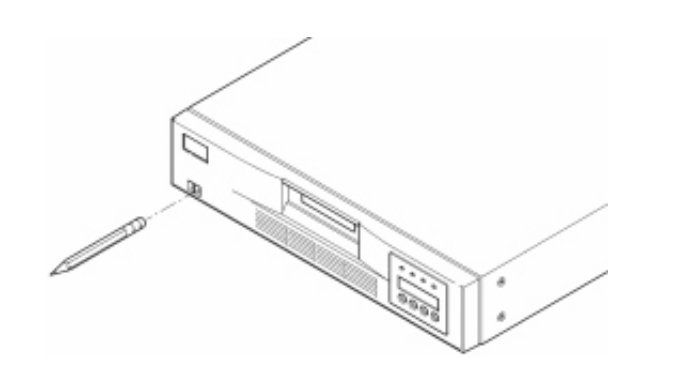

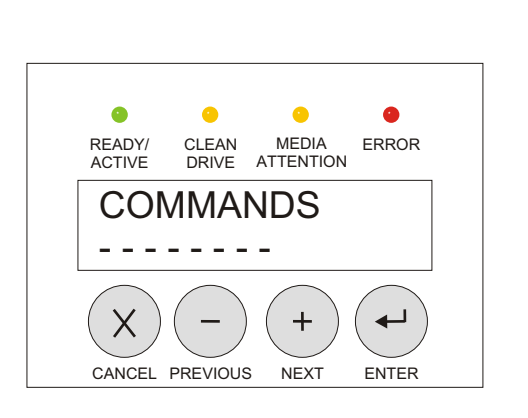

or **PREVIOUS** until **COMMANDS**  displays on the Operator Panel.

**6** Press **NEXT** or **PREVIOUS** until **IMPORT** displays. Press **ENTER**.

*7*

Press **NEXT** or **PREVIOUS** until the desired target slot number is displayed. Press **ENTER**.

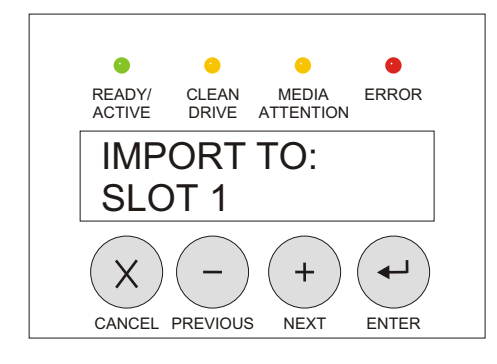

When the mail slot opens, insert a cartridge into the mail slot.

**9** Repeat until all desired slots are filled.

**10** Power up your host system.

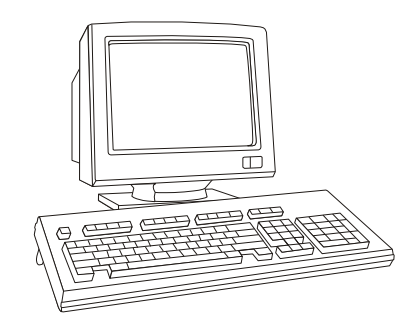

**11** Verify your backup software. Note that the default autoloader SCSI ID is 0 and the default drive SCSI ID is 5.

> Your FastStor 2 is now ready to perform a backup or restore operation via your host system.

## **Selected Indicators and Controls**

## **Buttons**

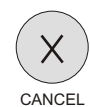

Press **CANCEL** to clear operation modes or command execution.

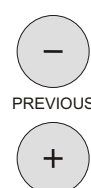

**PREVIOUS** Press PREVIOUS/NEXT to view options within a selected mode.

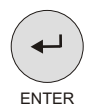

NEXT

Press **ENTER** to select operations or to clear error conditions.

## **LEDs**

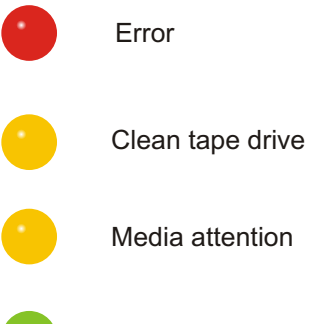

Ready or active

For a summary of common operations, consult the *FastStor 2 Installation and Operation Guide*.